# **Aplicação do Código Florestal Brasileiro em Zonas Urbanas: Análise Espacial de Áreas de Preservação ao Longo de Cursos D'Água**

Ivan Dornelas Falcone de Melo 2 Silvane Karoline da Silva Paixão <sup>1</sup> Aramis Leite de Lima 1,2 Andrea Flávia Tenório Carneiro<sup>1,2</sup>

Universidade Federal de Pernambuco – UFPE  $^{1}$  Departamento de Engenharia Cartográfica - DECart 2 Programa de Pós-graduação em Ciências Geodésicas e Tecnologias da Geoinformação Avenida Acadêmico Hélio Ramos, s/n – Cidade Universitária – Recife/PE ivandornelas@uol.com.br, silvane@yaohoo.com, aramisleite@yahoo.com.br, aftc@ufpe.br

**Abstract**: This paper discusses the application of the Brazilian Forest Code in urban areas and the use of cartography in the environmental zoning of the municipality. Define the maximum height of flood water and do a space analysis about delimited the permanent preservation areas located along the Capibaribe river, Recife-PE.

**Palavras-chave**: Código florestal brasileiro, zoneamento ambiental, cartografia, brazilian forest code, environmental zoning, cartography.

### **1. Introdução**

Em 1992, durante a Conferência das Nações Unidas para o Meio Ambiente e Desenvolvimento foi amplamente discutido uma nova forma de desenvolvimento que passou a ser objetivo fundamental de uma agenda de compromissos entre as Nações de forma que resultasse em um modelo de desenvolvimento sustentável, esse conjunto de metas foi intitulado de Agenda 21.

Esta agenda consolidou a idéia de que o desenvolvimento e a conservação do meio ambiente devem constituir um binômio indissolúvel, que promova a ruptura do antigo padrão de crescimento econômico, tornando compatíveis duas grandes aspirações desse final de século: o direito ao desenvolvimento, sobretudo para os países que permanecem em patamares insatisfatórios de renda e de riqueza, e o direito ao usufruto da vida em ambiente saudável pelas futuras gerações.

Nesse contexto, este trabalho tem como objetivo propor uma metodologia para a identificação de áreas de preservação permanente previstas no Código Florestal Brasileiro (Lei nº. 4771, de 15 de setembro de 1965), a partir da determinação da curva máxima de inundação de cursos d'água, bem como, a elaboração de documentos cartográficos relacionados a representação dessas áreas.

### **2. O Código Florestal Brasileiro**

Em 1965 foi criado o Novo Código Florestal Brasileiro – CFB, que determina serem as florestas e as demais formas de vegetação existentes no Território Nacional, reconhecidas de utilidade às terras que revestem, como bens de interesse comum a todos os habitantes do País, devendo ser exercido direitos de propriedade, com as limitações estabelecidas na legislação em geral e especialmente no CFB.

As áreas de preservação permanente são consideradas, pelo CFB, as florestas e demais formas de vegetação natural situadas:

a) ao longo dos rios ou de qualquer curso d'água, desde o seu nível mais alto em faixa marginal cuja largura mínima, seja:

- 1. de 30 (trinta) metros, para os cursos d'água de menos de 10 (dez) metros de largura;
- 2. de 50 (cinqüenta) metros, para os cursos d'água que tenham de 10 (dez) a 50 (cinqüenta) metros de largura;
- 3. de 100 (cem) metros, para os cursos d'água que tenham de 50 (cinqüenta) a 200 (duzentos) metros de largura;
- 4. de 200 (duzentos) metros, para os cursos d'água que tenham de 200 (duzentos) a 600 (seiscentos) metros de largura;
- 5. de 500 (quinhentos) metros, para os cursos d'água que tenham largura superior a 600 (seiscentos) metros;
- b) ao redor das lagoas, lagos ou reservatórios d'água naturais ou artificiais;
- c) nas nascentes, ainda que intermitentes, e nos chamados "olhos d'água", qualquer que seja a sua situação topográfica, em um raio mínimo de 50 (cinqüenta) metros de largura;
- d) no topo de morros, montes, montanhas e serras;
- e) nas encostas ou partes destas, com declividade superior a 45°, equivalente a 100% na linha de maior declive.

Em uma revisão do CFB, ocorrida em 1989, foi incluído um importante parágrafo que descreve, no caso de áreas urbanas. As áreas urbanas são entendidas com os perímetros urbanos definidos pela lei municipal, as regiões metropolitanas e as aglomerações urbanas, em todo o território, devendo ser observado os respectivos planos diretores e as leis de uso do solo, e respeitados os princípios e os limites a que se refere à lei.

Através de uma medida provisória a Presidência da República alterou alguns artigos do CFB. Elaborou definições importantes, como a que profere como sendo áreas de preservação permanente, as áreas protegidas nos termos dos artigos CFB, cobertas ou não por vegetação nativa, cuja função ambiental seja preservar os recursos hídricos, a paisagem, a estabilidade geológica, a biodiversidade, o fluxo gênico de fauna e flora, bem como, proteger o solo e assegurar o bem-estar das populações humanas.

#### **3. Determinação de Altimetria por GPS**

O GPS proporciona altitudes de natureza puramente geométrica, ao passo que, na maioria das atividades práticas, o que interessa são as altitudes vinculadas ao campo de gravidade da Terra, ou seja, as altitudes ortométricas, as quais possuem ligação com a realidade física.

A ondulação geoidal até bem pouco tempo só podia ser determinada através de levantamento gravimétrico através do Teorema de Stokes. Sendo a coleta de dados gravimétricos e cálculos bastante demorado e oneroso. A do GPS na obtenção das coordenadas tridimensionais facilitou sobremaneira a determinação da ondulação geoidal, com o modelo matemático reduzido a uma simples adição (SANTOS, 2002).

A altitude ortométrica (h) pode ser encontrada a partir da altitude elipsoidal (H) obtida pelo processamento dos dados dos satélites GPS, desde que se conheça a ondulação geoidal (N) usando apenas relações de soma e subtração algébrica (equação 1). De uma forma simplificada, mas com aproximação muito boa tem-se (GEMAEL, 1999):

$$
h = H + N \tag{1}
$$

onde:

 h = Altura ortométrica;  $H =$  Altura elipsoidal; e N = Ondulação Geoidal.

No entanto, segundo MONICO (2000), a determinação de altitudes ortométricas via GPS, visando substituir o nivelamento geométrico de alta precisão, ainda é um objetivo a ser atingido, a longo prazo. Enquanto isto não é viável, soluções locais e técnicas aproximadas devem ser adotadas nas aplicações que requeiram um nível de precisão intermediário, desde que a região do projeto não seja muito extensa e não existam evidências de que possam ocorrer variações bruscas no geóide.

Uma técnica para a determinação da ondulação geoidal é realizada pela diferença de altitudes, ou seja, o conhecimento prévio das alturas elipsoidal e ortométrica, possibilitando a definição da ondulação geoidal.

Em pequenas distâncias, a ondulação geoidal, por aproximação, pode ser considerada constante, sendo aplicada ao outro ponto com altura elipsoidal determinada, obtendo-se, assim, a altura ortométrica.

### **4. Modelo Digital de Terreno**

Para a representação de uma superfície real em ambiente computacional é indispensável a criação de um modelo digital, seja por equações analíticas ou por rede de pontos no formato de uma grade de pontos regulares ou não. A partir dos modelos podem ser calculados volumes, áreas, desenhar perfis e seções transversais, gerar imagens sombreadas ou em níveis de cinza, gerar mapas de declividade e exposição, gerar fatiamentos em intervalos desejados e perspectivas tridimensionais (MELO, 2004).

O processo de modelagem matemática envolve três etapas básicas de trabalho (SÁ, 2001):

- ! Obtenção de informações da superfície real que possibilitem a caracterização matemática do modelo;
- ! Elaboração do modelo matemático, composto por estruturas de dados e funções de interpolação que simulem o comportamento da superfície real;
- ! Utilização do modelo em substituição à superfície real.

Conforme FELGUEIRAS (1997), os modelos digitais são utilizados por uma série de procedimentos de análises úteis para aplicações de geoprocessamento. A utilização dos modelos digitais, pelas análises, possibilita o estudo de um determinado fenômeno sem a necessidade de se trabalhar diretamente na região geográfica escolhida. As análises podem ser qualitativas ou quantitativas e são importantes para fins de simulações e tomadas de decisão no contexto de desenvolvimento de aplicações e, por isso, são úteis a análises relacionadas à hidrografia, como: delimitação automática de bacias, de redes de drenagem e de áreas inundadas e entre outros.

Os programas de geração do MDT são agrupados em torno de duas concepções: modelos que utilizam superfícies (equações analíticas, polinômios, séries de Fourier, *splines*) e modelos que utilizam rede ou grade de pontos (malha quadrada, retangular e triangular) (MELO, 2004). Para efeito deste trabalho, será abordada a grade de pontos irregular.

Na estrutura irregular (TIN – *Triangular Irregular Network*), a representação da superfície ocorre através de polígonos triangulares, com vértices sobre os pontos amostrais para compor o modelo, interligando-os três a três, ou seja, as arestas são segmentos de reta e os polígonos são sempre triângulos.

A interpretação de uma visualização dos triângulos de um TIN permite perceber regiões mais ou menos acidentadas pelo comportamento da dimensão relativa e pela densidade de triângulos. No primeiro caso, os triângulos são pequenos e em maior densidade sendo necessário mais pontos amostrais para representá-lo, no segundo caso existem menos detalhes os triângulos são maiores, ou ocupam maior extensão. Os triângulos serão maiores também para terrenos que se aproximam de planos horizontais ou inclinados (MÜLLER e GARCIA, 2001).

O interpolador mais utilizado é o da Triangulação de Delaunay, cujo critério é o de maximização dos ângulos mínimos de cada triângulo. Isto é equivalente a dizer que, a malha final, deve conter triângulos o mais próximo de eqüiláteros possível evitando-se a criação de triângulos afinados, ou seja, triângulos com ângulos internos muito agudos.

### **5. Metodologia**

Este ítem apresenta o desenvolvimento do estudo realizado em uma área da cidade do Recife, situada às margens do rio Capibaribe (**Figura 1**), descrevendo os métodos utilizados em cada fase do trabalho, bem como os recursos metodológicos que foram necessários.

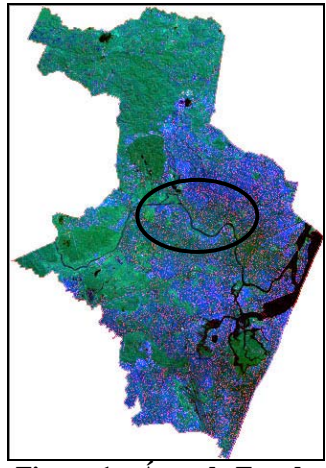

**Figura 1 – Área de Estudo** 

#### **5.1 Procedimentos Metodológicos**

Os procedimentos metodológicos foram desenvolvidos segundo o diagrama apresentado na **Figura 2**.

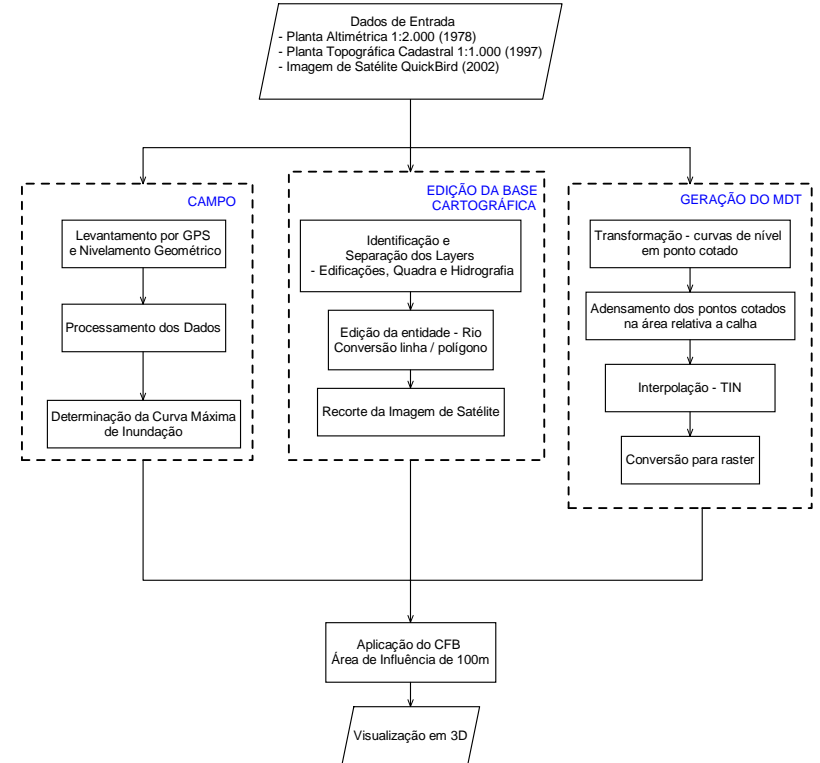

**Figura 2 – Diagrama dos Procedimentos Metodológicos** 

# **5.2 Recursos Tecnológicos**

- ! Equipamentos Computacionais e Tecnológicos
	- GPS de dupla freqüência
	- Nível ZEISS NI-2 com placa plano paralela e assessórios
	- Microcomputador
- ! Programas Computacionais
	- Erdas IMAGINE
	- ArcGis ESRI
	- Autocad
	- SPSS<sub>s</sub>
- ! Base de Dados Espaciais
	- Plantas Topográficas Cadastrais do Projeto UNIBASE (1997)
	- Ortofotocartas Digitais da FIDEM (1978)
	- Imagens QuickBird da Cidade do Recife (2002)

# **6. Desenvolvimento do Estudo e Resultados**

Para a realização deste trabalho foram adquiridos junto a Agência Estadual COMDEPE/FIDEM as plantas topográficas cadastrais do Projeto UNIBASE na escala de 1:1000 (1997) e a planta altimétrica da área de estudo na escala de 1:2000 (1978), sendo em seguida, toda base cartográfica compatibilizada com o sistema de referência das plantas do projeto UNIBASE (SAD-69).

Com as plantas planimétricas foram realizadas as edições necessárias nas entidades linha e polígono com o objetivo de separar os planos de informação bem como, transformar as margens do rio Capibaribe de linha para polígono.

Da carta de altimetria foram convertidas as curvas de nível para pontos cotados que, somados aos pontos cotados existentes, formaram a grade irregular do modelo digital do terreno.

Para uma melhor definição do espelho d'água do rio Capibaribe, foram adensados pontos entre as curvas de nível de 2 metros referentes as margens do rio, que receberam a mesma cota das margens (2 metros), **Figura 3**.

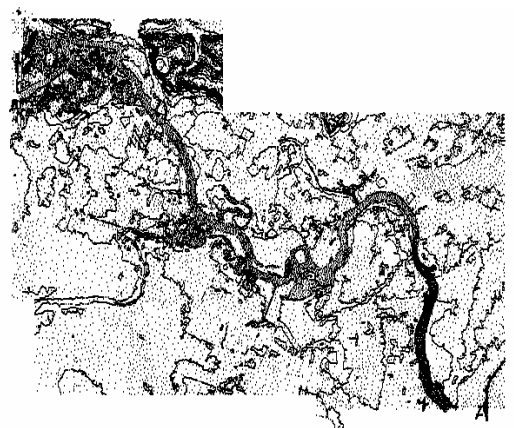

**Figura 3 – Grade do MDT** 

Para validação da grade de pontos, foi utilizado o módulo de geoestatística do ArcGis, através da interpolação dos pontos pelo método do vizinho mais próximo com interpolação da amostra por octante com um raio de 100 metros (maior distância entre dois pontos da amostra). Os resultados obtidos estão exibidos nas **Figuras 4 e 5**.

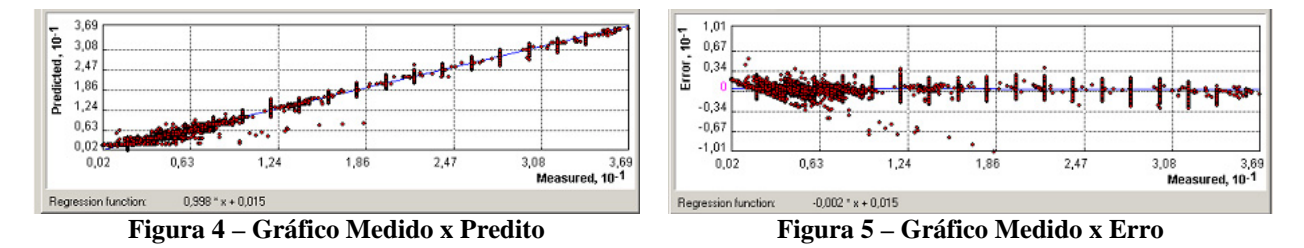

Com os erros calculados no ArcGis foi possível construir o gráfico da **Figura 6** no programa computacional SPSS. O desvio padrão obtido para a distribuição dos erros calculados permite a representação da altimetria (segundo o Padrão de Exatidão Cartográfico - PEC) com uma eqüidistância de 1 metro entre as curvas de nível.

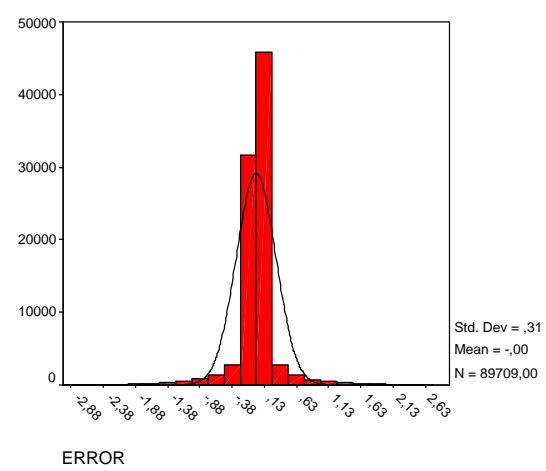

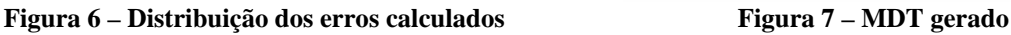

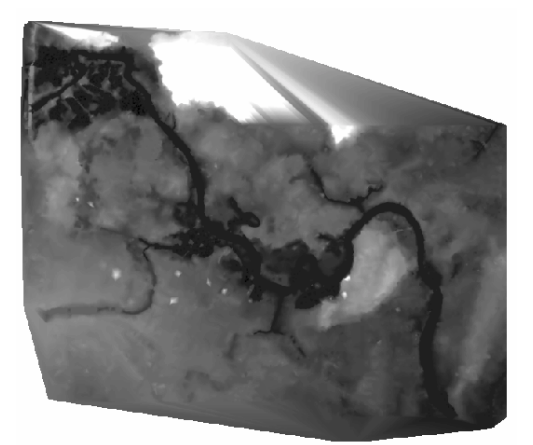

Após realizados todos os testes necessários, foi elaborado o Modelo Digital do Terreno através de interpolação pelo método TIN sendo elaborado um arquivo raster referente ao MDT (**Figura 7**).

Analisando as Tábuas de Marés de fevereiro e março de 2004, observou-se que a altura máxima a ser alcançada neste período seria de 2,4 metros no dia 21 de fevereiro e 2,3 metros no dia 7 de março, sendo selecionado este último dia, as 16 horas e 24 minutos, para a realização das observações de campo necessárias para a determinação da cota de um ponto do nível mais alto do rio.

Com esse objetivo, foi selecionado um ponto em uma das margens do Capibaribe, no interior da área de estudo, que não possuísse cais. Na data e horário previsto, observou-se a subida da maré, materializando-se o ponto mais alto alcançado pelas águas.

Nas proximidades da área foi localizado um ponto de referência de nível - RN, situado na parede externa da igreja localizada no Parque da Jaqueira, sendo, em seguida realizado o transporte de sua cota para um ponto mais adequado ao rastreio por receptor GPS.

Simultaneamente, foram ocupados o ponto transportado a partir do RN e o ponto na margem do rio, que representa a cota máxima de inundação. Estes pontos foram georreferenciado por posicionamento GPS, e, processados a partir do ponto da Rede Brasileira de Monitoramento Contínuo – RBMC localizado no prédio da Biblioteca Central da UFPE.

Com esses dados e com o conhecimento da altura ortométrica da Referência de Nível, foi possível calcular a altura ortométrica do ponto mais alto do rio, sendo encontrada a cota de 3,1 metros.

Com este dado, e com o MDT construído (**Figura 7**), foi possível identificar a curva de nível representativa da cota 3,1 metros que foi tomada como referência para o enquadramento no CFB, sendo construída uma área de interesse (*buffer*) para representação cartográfica.

Com a finalidade de melhorar o entendimento dos resultados obtidos, foi adquirida junto a DIRBAM/SEPLAM – Prefeitura do Recife, o recorte da imagem de 2002 do satélite QuickBird referente a área de estudo.

Como resultado obtido, **Figura 8**, temos a visualização da imagem com a sobreposição dos níveis rio Capibaribe recuperado da planta cadastral, área referente a cota 3,1 metros e área de preservação segundo o Código Florestal Brasileiro.

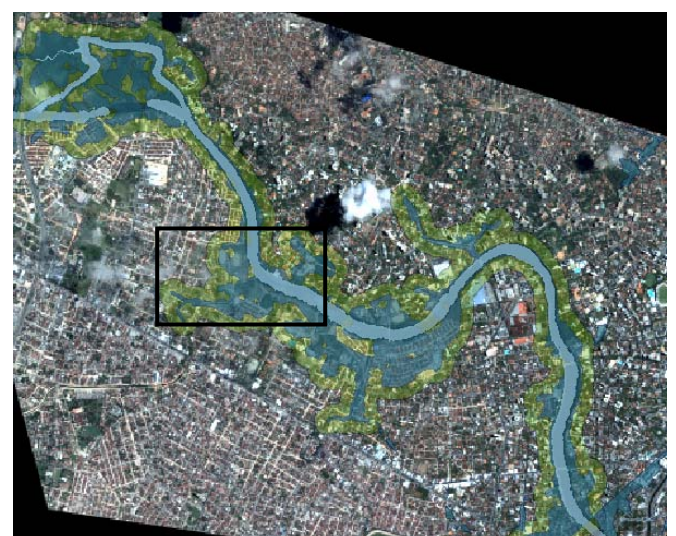

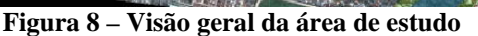

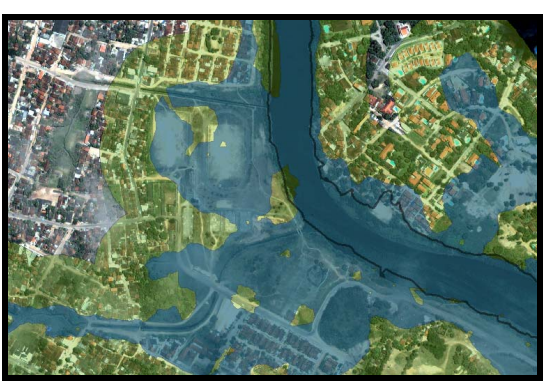

**Figura 9 – Detalhe ampliado da Figura 9**

Na **Figura 9**, que apresenta uma ampliação de uma região da área de estudo, podemos observar a ocupação não só da área de preservação (verde) como também da área de inunda (azul). Podemos observar também, que existe uma pequena discrepância entre o leito do rio observado na imagem de satélite e o recuperado das plantas da UNIBASE (linha em preto) o que pode ter ocorrido pela componente temporal já que a UNIBASE data de 1997 e a imagem de 2002 ou, ainda, pela forma de aquisição dos dados.

A visualização em três dimensões do Modelo Digital do Terreno, com a sobreposição dos níveis de informação inerentes ao estudo, pode ser observada nas **Figuras 10 e 11**, sendo um importante instrumento para os planejadores e gestores do município.

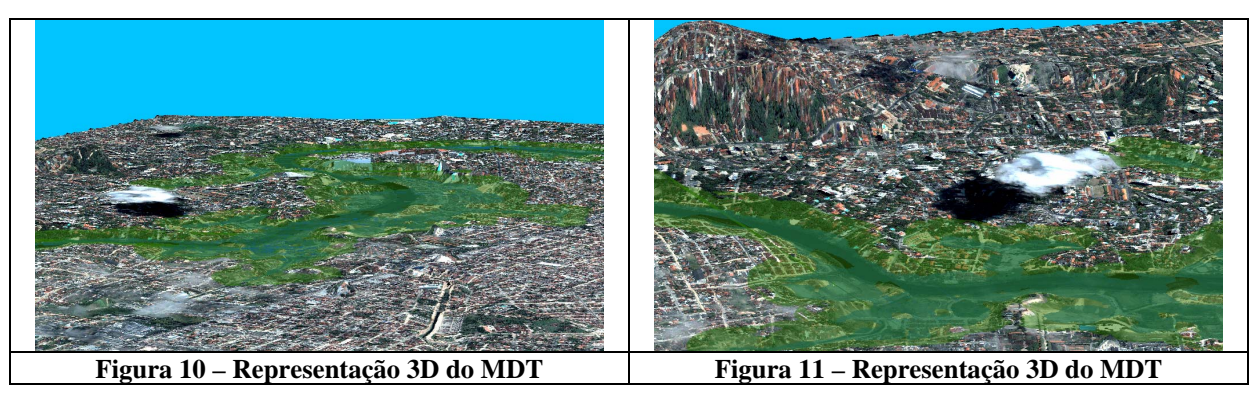

## **Referências Bibliográficas**

BRASIL, Lei Federal (1965). **Código Florestal Brasileiro – Lei nº 4771**, DF: Congresso Federal, 1965.

MONICO, JFG. **Posicionamento pelo NAVSTAR – GPS: Descrição, Fundamentos e Aplicações**. São Paulo: UNESP, 2000.

MELO, IDF; CARNEIRO, AFT. **A Cartografia no Zoneamento Ambiental de Áreas Urbanas em Atendimento ao Código Florestal Brasileiro**, Simpósio de Ciências Geodésicas e Tecnologias da Geoinformação, Recife, 2004.

FELGUEIRAS, CA. **Análises sobre Modelos Digitais de Terreno em Ambiente de Sistemas de Informação Geográfica;** VIII Simpósio Latinoamericano de Percepción Remota y Sistemas de Información Espacial, Venezuela, 1997.

MÜLLER, M e GARCIA KSM; **Digitais de Terreno em Escalas Globais e sua Utilização em Recursos Hídricos**, Simpósio Brasileiro de Recursos Hídricos, Aracajú, 2001.

#### **Agradecimentos**

Os autores agradecem à Agência Estadual de Planejamento e Pesquisas de Pernambuco - Condepe / Fidem a cessão das plantas do Projeto UNIBASE utilizadas como base cartográfica nesta pesquisa.